## SYSTEM **RC**

## **PRZYKŁADY OBLICZEŃ**

Program RC zawiera obliczenia 5 fragmentów sieci ciepłowniczych wykonanych z rur preizolowanych Dn 300 ułożonych w jednorodnym gruncie niespoistym na głębokości 1,4 m, poddawanych jednoczesnemu działaniu zmian temperatury i poziomego odkształcenia gruntu (teren górniczy). Dane wejściowe do obliczeń standardowych zostały zapisane w formularzu danych, który ukazuje się na ekranie po wywołaniu programu RC1/RC1.exe. Wyboru fragmentu sieci dokonuje się z tabeli danych 1, po jej wywołaniu komendą *Otwórz.* Komenda *OK*. powoduje pojawienie się na ekranie schematu sieci. Komenda *Wróć* przywraca formularz. Komenda *Licz* powoduje przeliczenie danych wejściowych do postaci wymaganej w programie RCO i ich automatyczne przekazanie do programu RCO. Kolejna komenda *Licz* uruchamia właściwe obliczenia. Postęp obliczeń można śledzić w lewej górnej części ekranu. Po zakończeniu obliczeń na ekranie ukazuje się schemat sieci z naniesionym wykresem przemieszczeń. Skalę wykresu można zmieniać suwakiem. Można też podglądać szczegóły wykresu wybierając odpowiedni fragment myszą (klikając lewym przyciskiem w lewy górny róg a prawym w prawy dolny). Wykresy pozostałych wielkości statycznych uzyskuje się wybierając je odpowiednimi przyciskami w lewej części ekranu. Wykresy można zapisać w podfolderze *Rysunki.* Można je przejrzeć i wydrukować. Wyniki obliczeń w postaci tabelarycznej uzyskuje się po zamknięciu obliczeń komendą *Koniec* i wybraniu polecenia *Pokaż wyniki.* Dane do obliczeń można dowolnie zmieniać. W obliczeniach standardowych zmian dokonuje się w programie RC1/RC1.exe, nadpisując w tabelach wybrane wartości i wielkości. Zmienione dane zapisuje się w nowym pliku tekstowym, klawiszem *Zapisz jako.*

## **ZESTAWIENIE PRZYKŁADÓW**

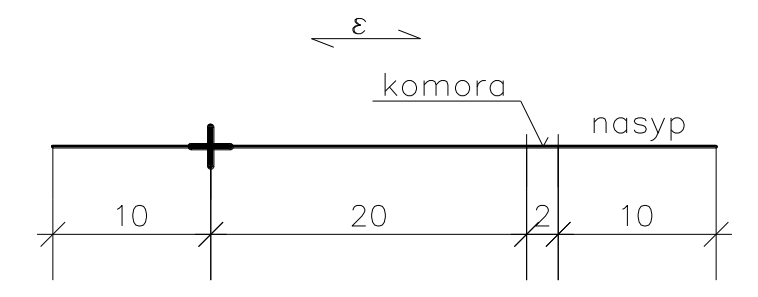

**Przykład 1x** - prosty odcinek sieci z jedną podporą pośrednią

Na długości odcinka sieć przebiega przez komorę o szerokości 2 m, oraz pod nasypem o szerokości 10 m.

Zmieniając usytuowanie podpory można śledzić jak zmienia się jej obciążenie (różnica sił osiowych po lewej i prawej stronie). Przesuwając podporę w kierunku środka długości odcinka można poszukiwać takiego jej położenia, gdy te siły będą równe. Podpora stała stanie się wówczas zbędna (przekształci się w umowny punkt stały - UPS).

**Przykład 2x** - **odcinek sieci załamany 1 x z dwoma podporami na końcach**

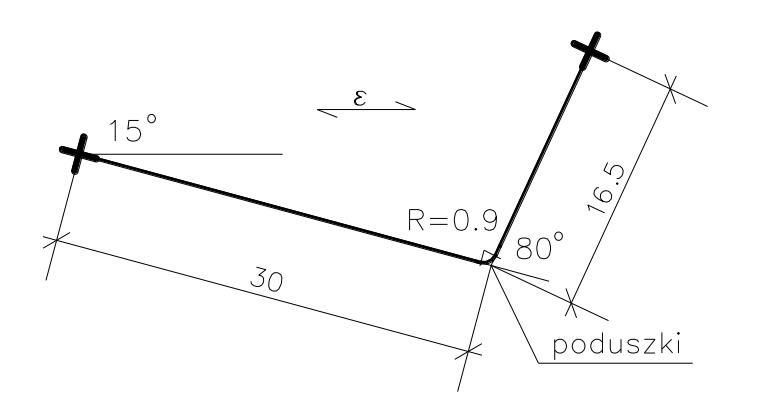

Na kolanie są złożone poduszki amortyzacyjne. Zmieniając ich podatność i zakres można badać wpływ poduszek na wielkość przemieszczeń sieci, sił wewnętrznych w sieci i obciążeń podpór. Zmniejszając kąt załamania sieci można ustalić, kiedy poduszki stają się zbędne.

Gdy kąt załamania jest równy  $90^{\circ}$  mamy tradycyjną samokompensację typu L

**Przykład 3x** – **odcinek sieci załamany 2x z dwoma podporami na końcach**

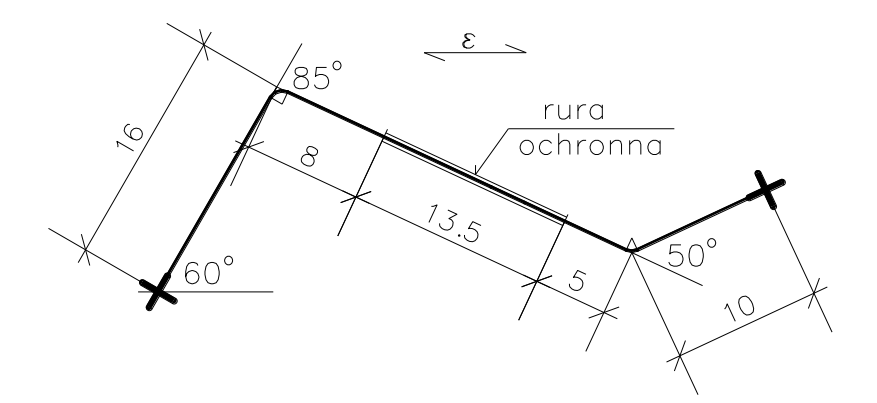

W środkowej części odcinka sieć przebiega w rurze ochronnej o długości 13,5 m. Zmieniając długość i usytuowanie rury ochronnej oraz parametry pierścieni dystansowych można śledzić wpływ tych zmian na wielkość przemieszczeń sieci, sił wewnętrznych w sieci i obciążeń podpór.

Gdy katy załamania sieci są równe 90° mamy tradycyjną samokompensację typu Z.

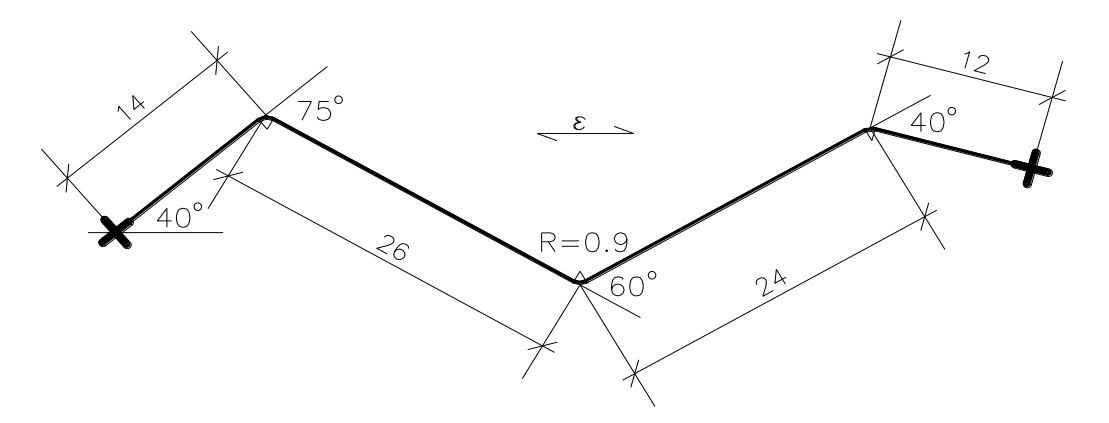

Zmieniając kąty załamania oraz poszczególne długości odcinka oraz kierunek poziomego odkształcenia gruntu można śledzić wpływ tych zmian na wielkość przemieszczeń sieci, sił wewnętrznych w sieci i obciążeń podpór.

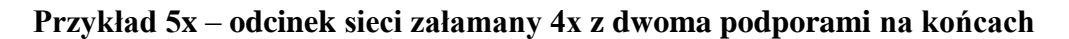

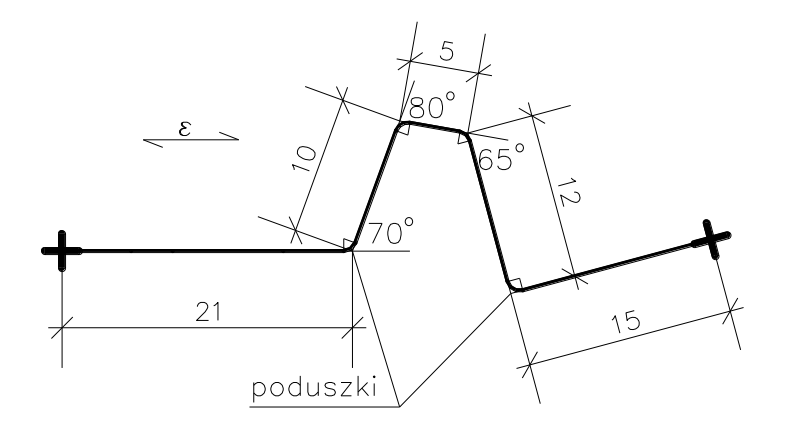

Na dwu kolanach złożono poduszki amortyzacyjne. Zmieniając ich parametry oraz zasięg a także wysięg i usytuowanie kompensatora na długości odcinka można śledzić wpływ tych zmian na wielkość przemieszczeń sieci, sił wewnętrznych w sieci i obciążeń podpór.

Gdy kąty załamania trasy są równe 90° i skrajne części odcinka przebiegają w jednej linii, mamy tradycyjną samokompensację typu U.

**Przykład 4x** – **odcinek sieci załamany 3 x z dwoma podporami na końcach**